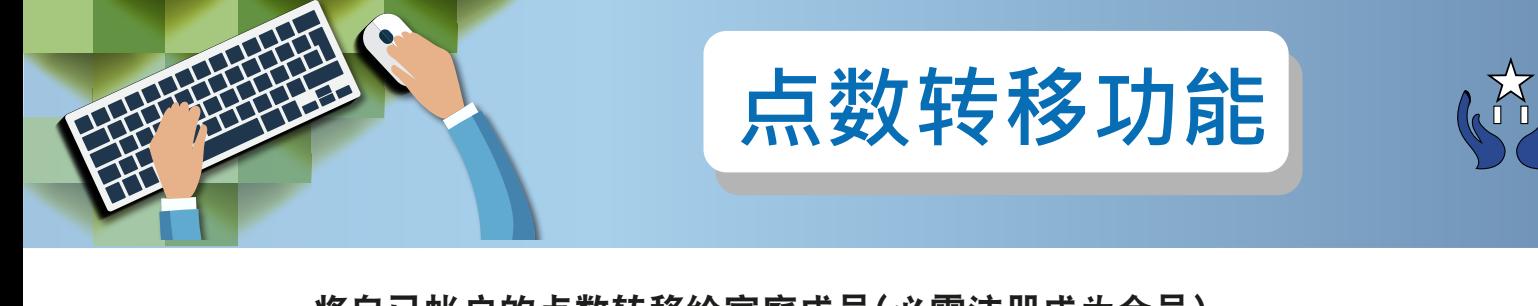

将自已帐户的点数转移给家庭成员(必需注册成为会员), 过程简单方便, 解决了没有足够点数而无法购买供品的问题。

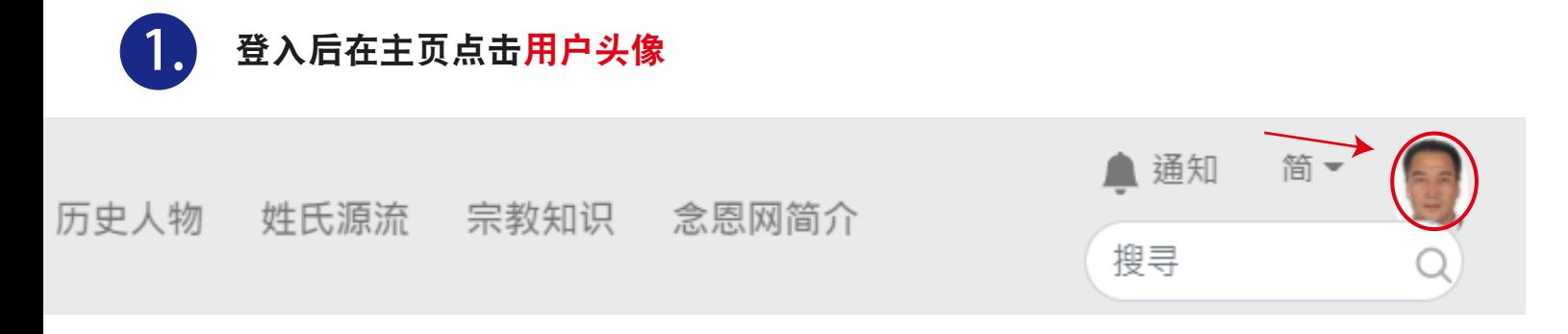

在会员计划标签下点击会员服务按钮 **2.**

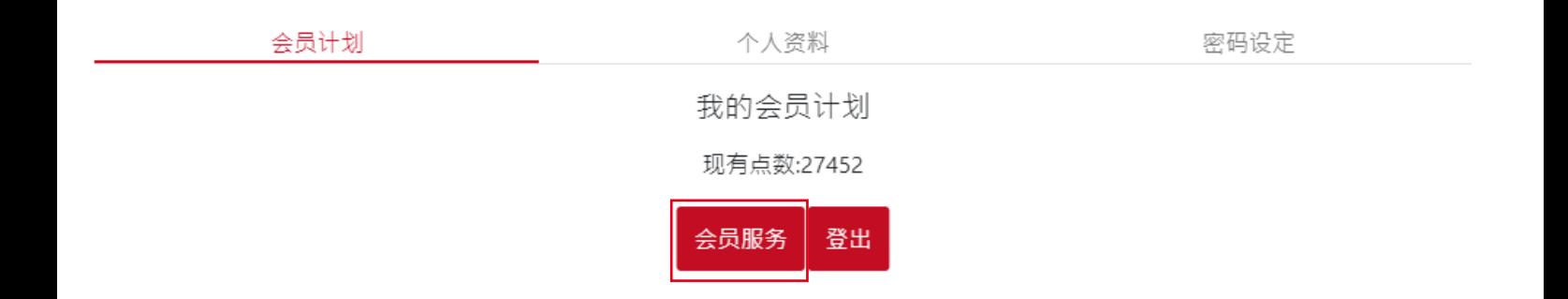

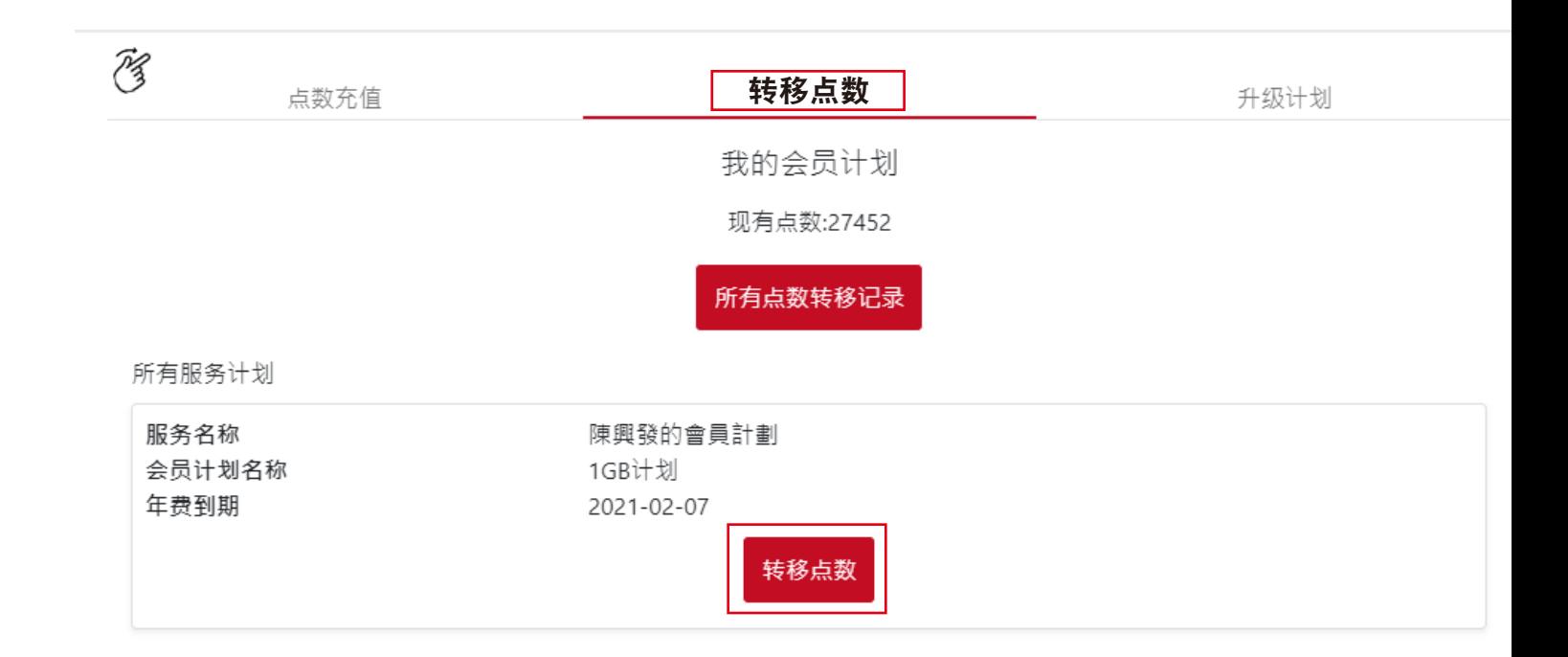

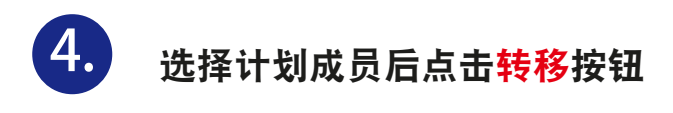

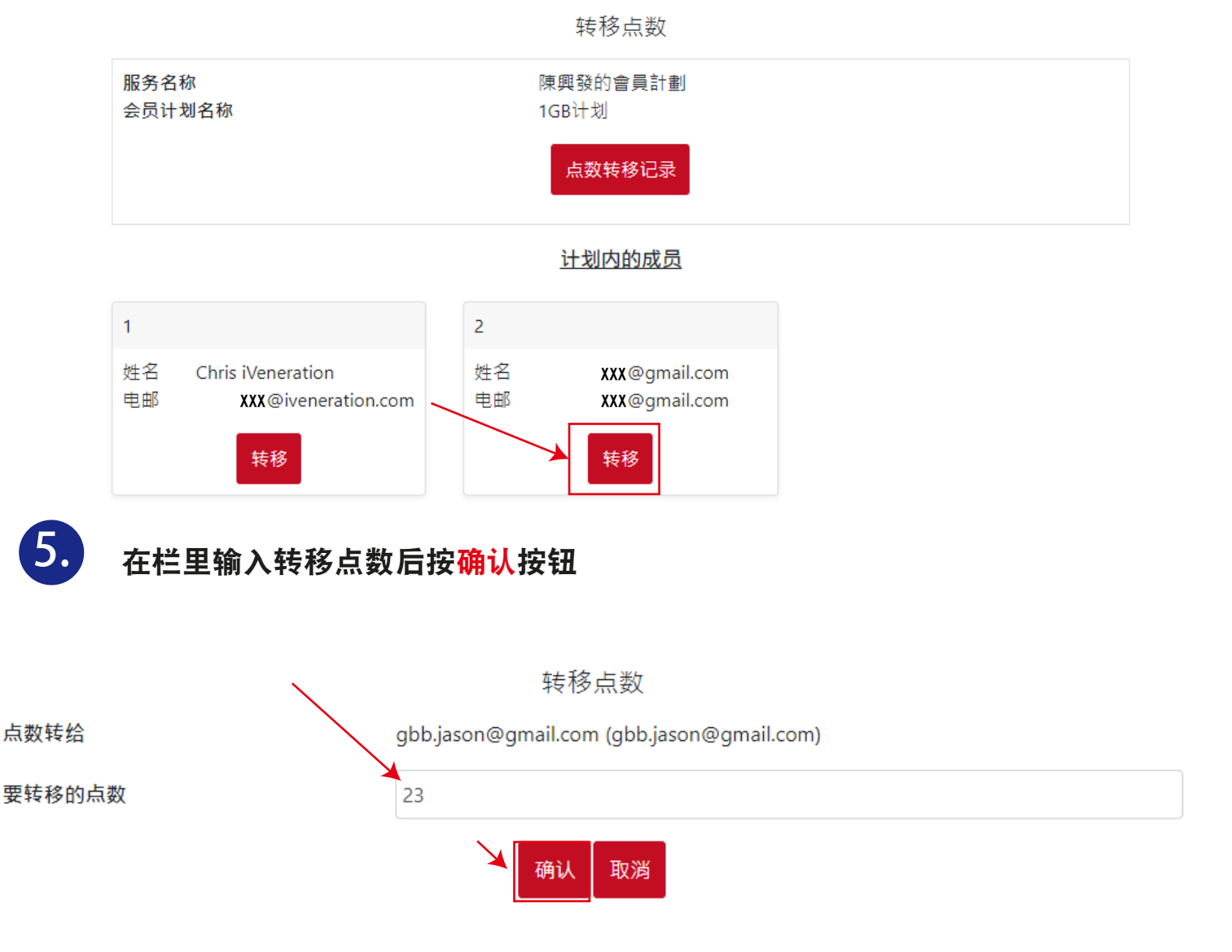

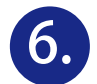

被拣选的计划成员将会在注册电邮及念恩网通知页里收到转移点数通知讯息

## 1.电邮

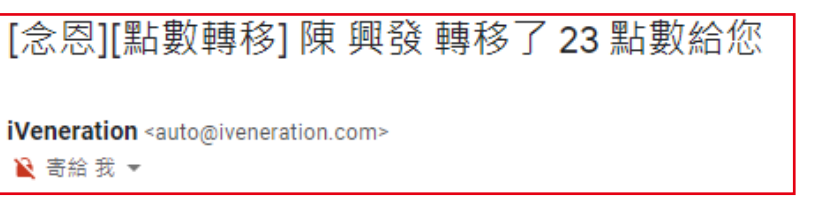

- 注:无需回覆此电邮
- 2.念恩网通知页

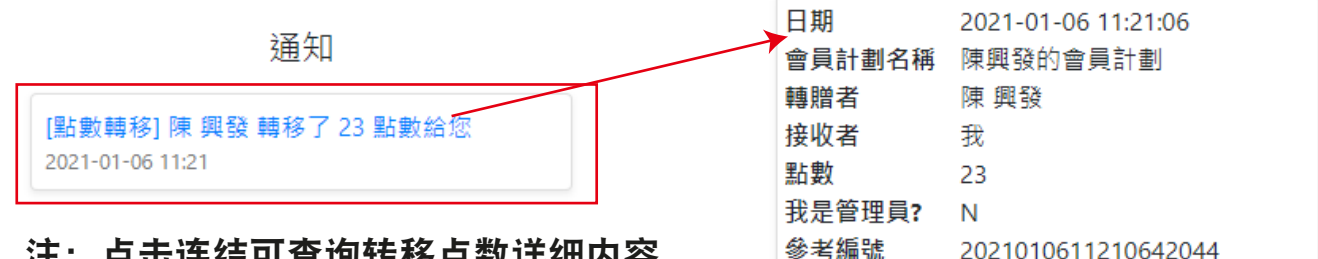

注: 点击连结可查询转移点数详细内容

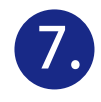

## **7.** 翻查以往转移点数记录:

## 参考1-3步骤到转移点数标签,点击所有点数转移记录按钮

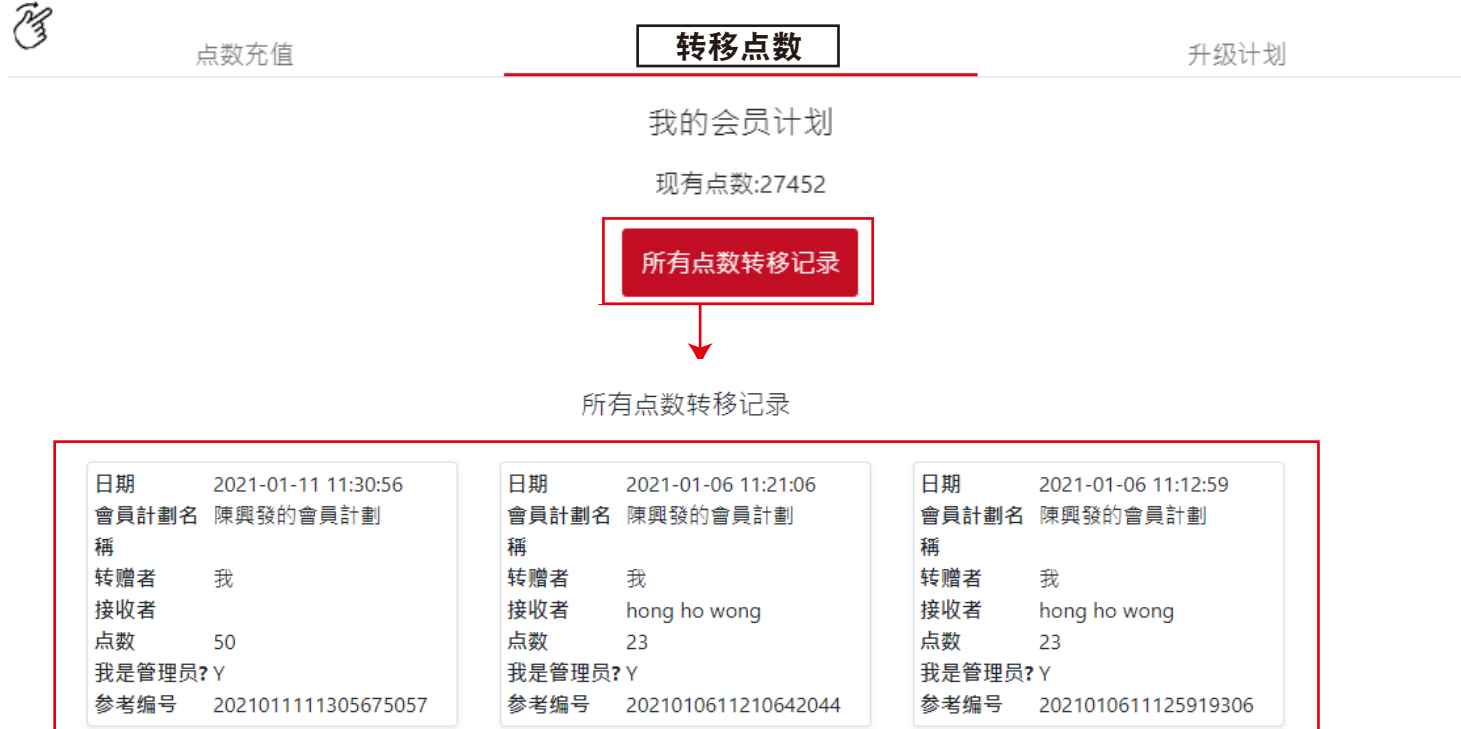

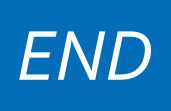